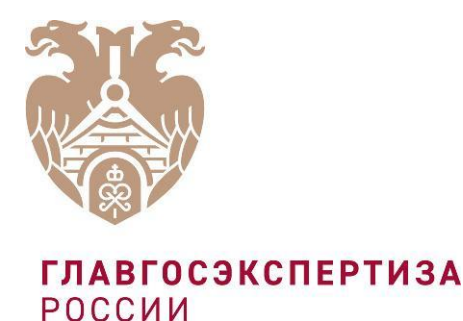

# О ПОРЯДКЕ РЕГИСТРАЦИИ ПОЛЬЗОВАТЕЛЕЙ В ФЕДЕРАЛЬНОЙ ГОСУДАРСТВЕННОЙ ИНФОРМАЦИОННОЙ СИСТЕМЕ ЦЕНООБРАЗОВАНИЯ В СТРОИТЕЛЬСТВЕ

## ПОРЯДОК РЕГИСТРАЦИИ ПОЛЬЗОВАТЕЛЕЙ В ФГИС ЦС

Уважаемые пользователи федеральной государственной информационной системы ценообразования в строительстве (ФГИС ЦС)!

Данная презентация описывает порядок получения доступа к личному кабинету ФГИС ЦС и предназначена для производителей строительных ресурсов на территории Российской Федерации и лиц, осуществляющих их ввоз в Российскую Федерацию для внутреннего потребления, а также перевозчиков строительных ресурсов, собственников грузовых вагонов, которые в соответствии с постановлением Правительства Российской Федерации от 23.12.2016 №1452 должны вносить сведения об отпускных ценах строительных ресурсов и услугах

**ЕСЛИ ГЕЯЯРОЖЕЛО получено уведомление о необходимости подачи сведений** по почте, факсограммой, заказным письмом или по электронной почте, либо вы нашли себя в перечне юридических лиц в ФГИС ЦС, вам необходимо пройти процедуру регистрации, состоящую из 4 этапов.

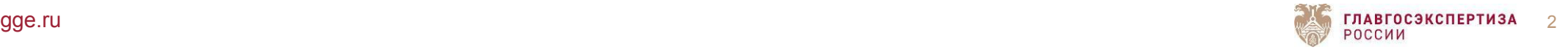

ЭТАПЫ РЕГИСТРАЦИИ ЮРИДИЧЕСКОГО ЛИЦА В ЛИЧНОМ КАБИНЕТЕ ФГИС ЦС

Получите квалифицированную электронную подпись

Пройдите регистрацию юридического лица на Едином портале государственных услуг Российской Федерации

Установите программное обеспечение «Jinn-Сlient», предназначенное для формирования электронной подписи документов в достоверной среде для подписания электронной подписью передаваемой информации во ФГИС ЦС

Установите программное обеспечение «Континент TLS VPN», предназначенное для реализации защищенного доступа удаленных пользователей к ФГИС ЦС по сети связи общего пользования для обеспечения защищенной передачи данных в сети «Интернет» между юридическими лицами и личным кабинетом ФГИС ЦС

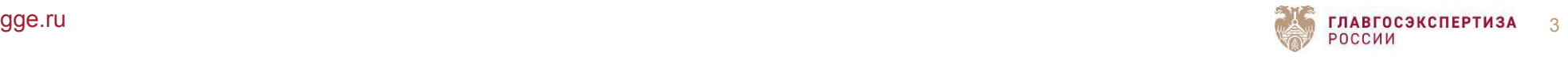

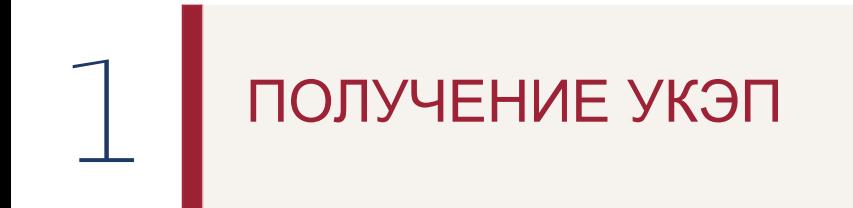

Для получения квалифицированной электронной подписи обратитесь в один из аккредитованных Минкомсвязью России удостоверяющих центров.

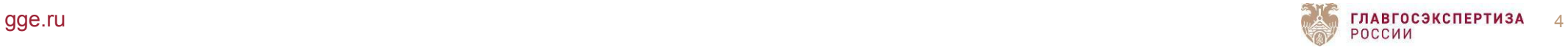

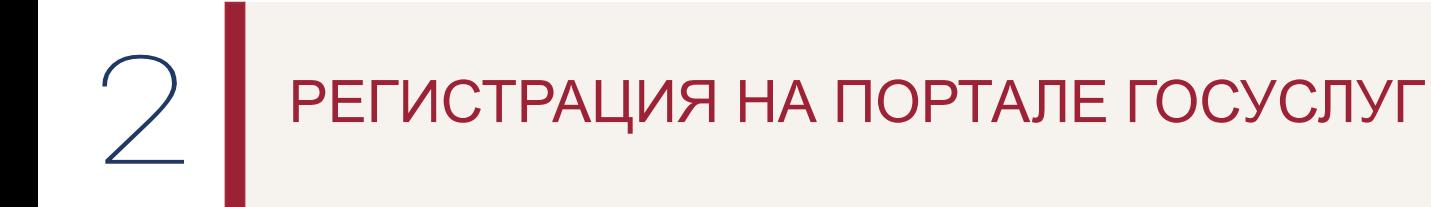

Пройдите сначала регистрацию как физическое лицо на Едином портале государственных услуг РФ.

Затем пройдите регистрацию как юридическое лицо.

Процедура регистрации физического и юридического лица детально представлены в видеоинструкциях, доступных в описании к видеоинструкции по регистрации в личном кабинете ФГИС ЦС.

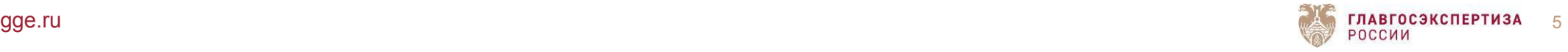

# УСТАНОВКА ПРОГРАММНОГО ОБЕСПЕЧЕНИЯ «JINN-CLIENT»

С перечнем партнеров, у которых можно приобрести программное обеспечение «Jinn-Client», можно ознакомиться на сайте производителя -www.securitycode.ru.

Установку данного программного обеспечения вы можете осуществить с помощью видеоинструкции, представленной на Портале ФГИС ЦС в разделе «База знаний» в подразделе «Обучающие материалы».

Техническую поддержку можно получить по адресу skzi.support@infosec.ru, либо по телефону +7 (495)980-23-45 доб. 06

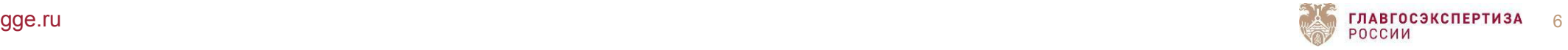

## УСТАНОВКА ПРОГРАММНОГО ОБЕСПЕЧЕНИЯ «КОНТИНЕНТ TSL VPN»

Для регистрации в ФГИС ЦС и в соответствии с приказом ФСБ России от 10.07.2014 № 378 установите ПО «Континент TLS VPN».

Порядок получения ПО «Континент TLS VPN» описан в регламенте предоставления данного программного обеспечения, представленном на Портале ФГИС ЦС в разделе «База знаний» в подразделе «Обучающие материалы». В соответствии с настоящим регламентом ПО «Континент TLS VPN» распространяется безвозмездно. Техническую поддержку можно получить по адресу skzi.support@infosec.ru, либо по телефону +7 (495)980-23-45 доб. 06

Также ПО «Континент TLS VPN» можно приобрести у любого из партнеров ООО «Код безопасности». С перечнем партнеров, у которых можно получить данное программное обеспечение, можно ознакомиться на сайте www.securitycode.ru.

Установку ПО «Континент TLS VPN» вы можете осуществить с помощью видеоинструкции, представленной на Портале ФГИС ЦС в разделе «База знаний» в подразделе «Обучающие материалы».

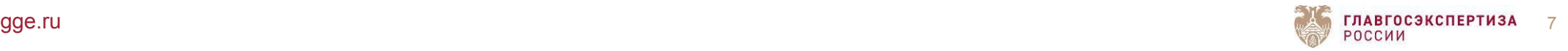

## ВХОД В ЛИЧНЫЙ КАБИНЕТ

После выполнения всех вышеперечисленных действий вы можете перейти в личный кабинет ФГИС ЦС.

Подробные инструкции по регистрации юридических лиц в личном кабинете ФГИС ЦС представлены на Портале ФГИС ЦС в разделе «База знаний» в подразделе «Обучающие материалы».

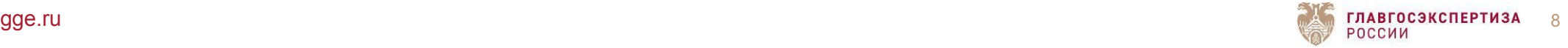

#### ЛИЧНЫЙ КАБИНЕТ ПРОИЗВОДИТЕЛЯ, ПОСТАВЩИКА УСЛУГ: ПРЕДОСТАВЛЕНИЕ ОБЩИХ СВЕДЕНИЙ

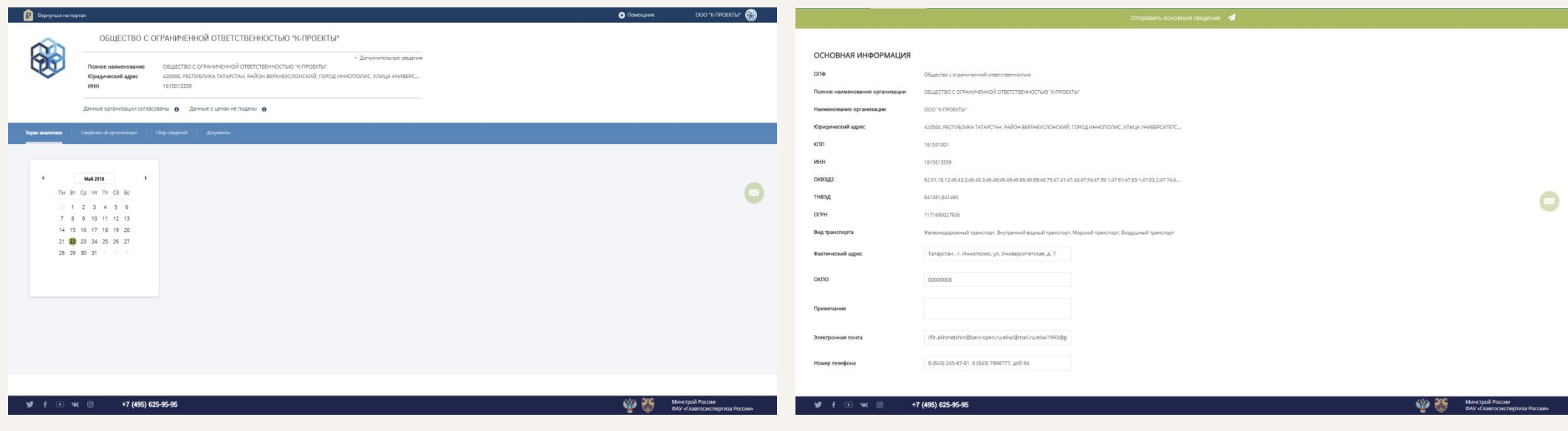

- 1. Добавление адреса организации;
- 2. Указание сведений об обособленных подразделениях;

3. Возможность предоставления информации с помощью заполнения установленных электронных форм.

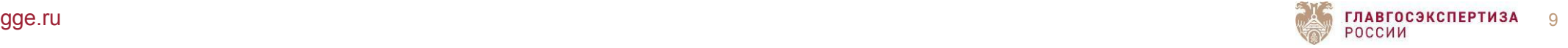

#### ЛИЧНЫЙ КАБИНЕТ ПРОИЗВОДИТЕЛЯ, ПОСТАВЩИКА УСЛУГ: ПРЕДОСТАВЛЕНИЕ ИНФОРМАЦИИ ОБ ОТПУСКНЫХ ЦЕНАХ

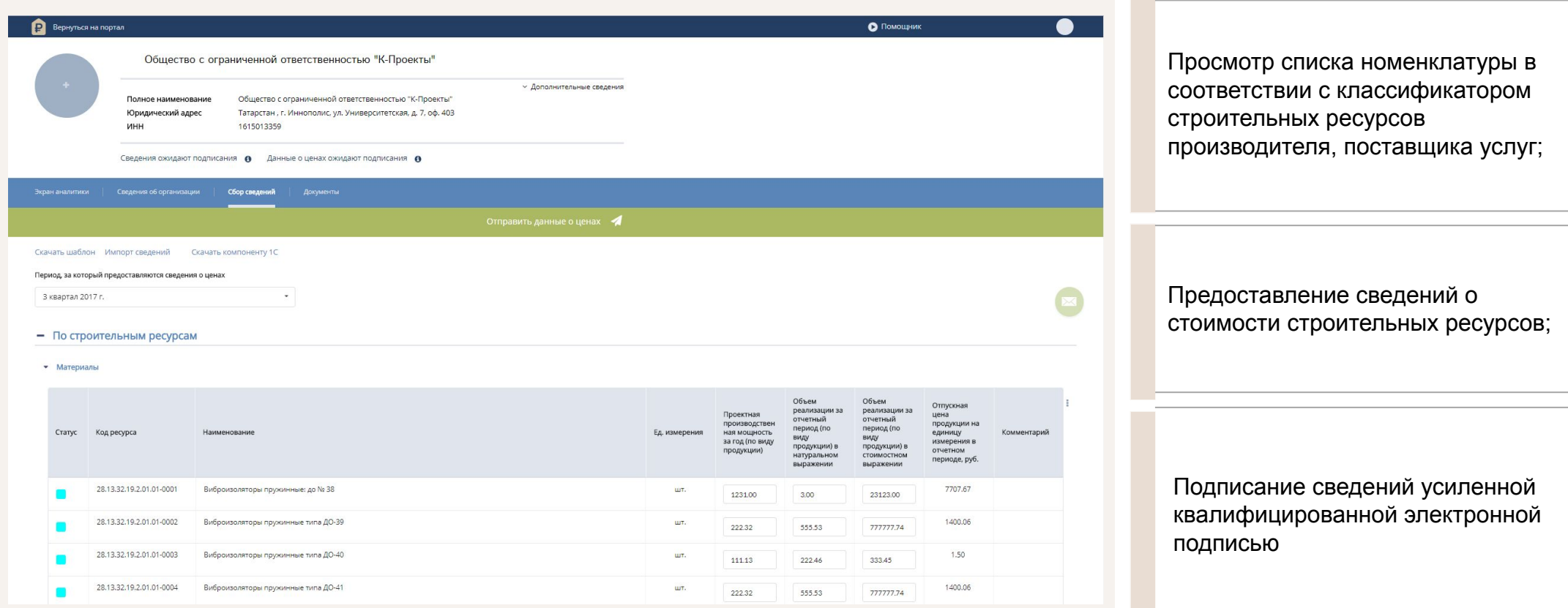

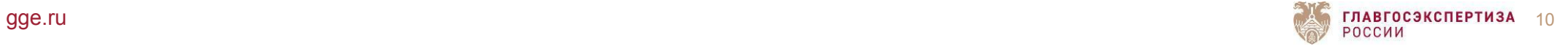

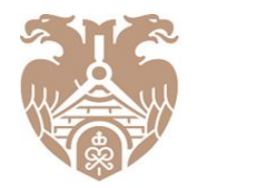

**ГЛАВГОСЭКСПЕРТИЗА** РОССИИ

> **ОБЪЕКТИВНОСТЬ, НАДЁЖНОСТЬ, ЭФФЕКТИВНОСТЬ — ДЛЯ БЕЗОПАСНОГО БУДУЩЕГО**

Федеральное автономное учреждение «Главное управление государственной экспертизы» 101000, Москва, Фуркасовский пер., д.6 +7 (495) 652-95-95 info@gge.ru

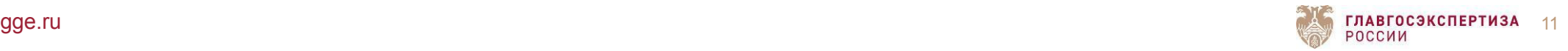